### **Návod na internetové objednávání jídel**

Vážení rodiče, stravu lze nově také přihlašovat a odhlašovat přes internet. I nadále budou změny přijímány také telefonicky a pomocí e-mailu.

Postup pro internetové objednávky stravy:

**1) Na webových stránkách školy www.zsdubne.cz pod záložkou jídelna je umístěna nabídka "elektronické objednávání"** 

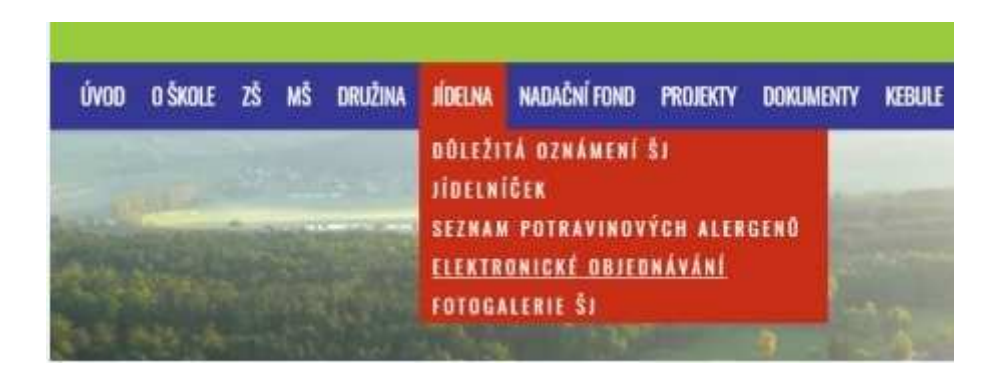

### **2) V dalším kroku je nutné zadat přidělené přihlašovací údaje.**

Heslo je možné změnit přímo v aplikaci. Při problémech s přihlášením nebo zapomenutím hesla kontaktujte vedoucí školní jídelny.

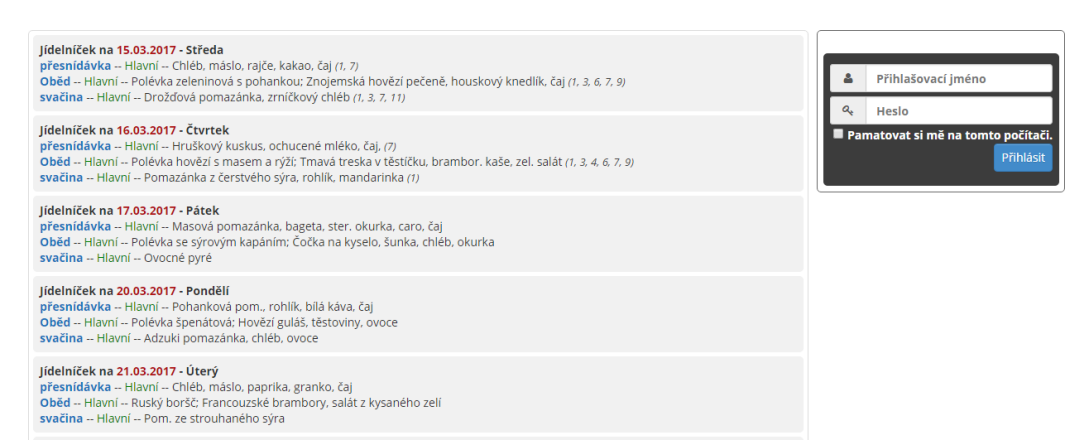

### **3) Změna hesla**

Heslo lze změnit po přihlášení v možnostech nastavení (hvězdička vpravo nahoře)

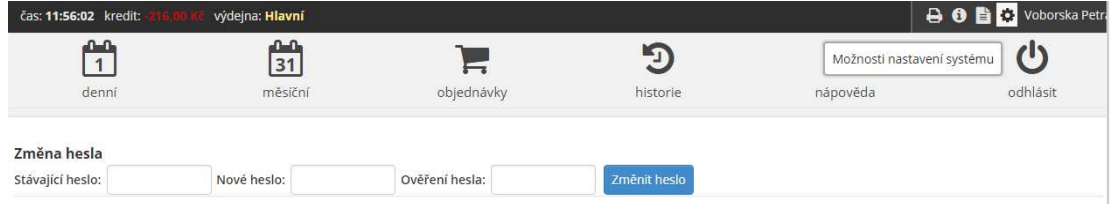

# **4) Aplikace umožňuje zobrazení kalendáře s jídelním lístkem, objednané stravy a historie odebraných jídel.**

Systém zobrazuje objednávky stravy na 4 týdny dopředu.

Historie odebraných jídel také ukazuje, zda byl oběd odčipován - odebrán, to slouží jako kontrola pro rodiče, zda byl skutečně žák na obědě (platí pouze pro žáky ZŠ)

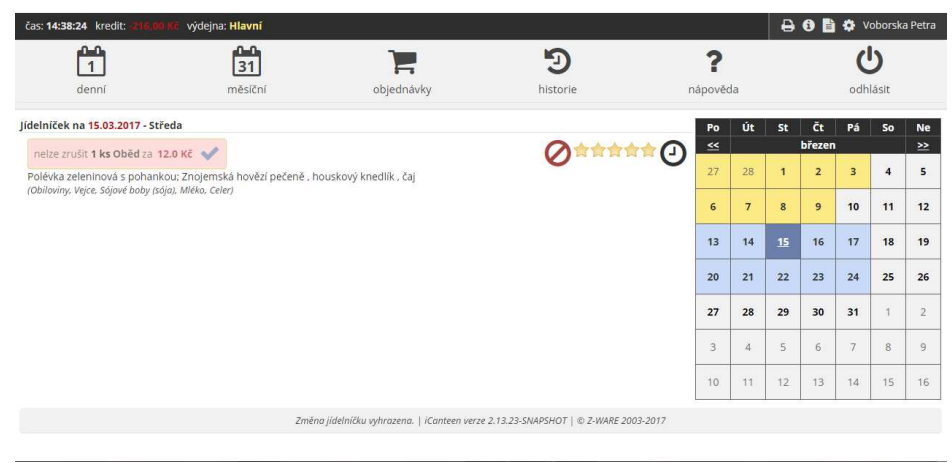

# **5) Přihlášení x odhlášení stravy**

Kliknutím na barevný obdélník v základní nabídce je možné oběd odhlásit nebo přihlásit (den předem do 13.00 hod.)

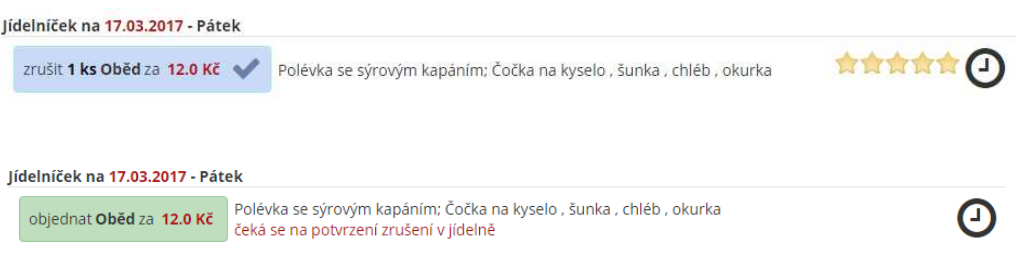

# **6) Kredit**

V levém horní rohu je ukázán kredit strávníka, který je zobrazen za tento a následující měsíc a z toho důvodu bude kredit do termínu provedení inkasa na následující měsíc zobrazen v záporných hodnotách.

Kredit udává i informaci o částce, která bude inkasována na následující měsíc. Výše kreditu se mění s každým odhlášením/přihlášením stravy.

### **7) Upozornění**

V době, kdy si jídelna stahuje údaje z internetové aplikace není dočasně možné aplikaci používat.

Jídelníček na 15.03.2017 - Středa

Litujeme, ale v současné chvili se zpracovávají objednávky ve vaší jídelně. Dočasně není možné objednávky na tento den upravovat.